### Vastlegging HA-proxy inschakelen J.

# Inhoud

Inleiding Achtergrondinformatie Procedure om HA-proxy-vastlegging in te schakelen Gerelateerde Cisco Support Community-discussies

## Inleiding

Dit artikel beschrijft de procedure om opslag van hoge Available-Proxy (HA-Proxy) in Cisco Policy Suite (CPS) mogelijk te maken. HA-Proxy wordt gebruikt voor een hoge beschikbare taakverdeling. Om prestatieredenen logt HA-Proxy de berichten standaard niet.

Opmerking: U dient de HA-Proxy-logs alleen in te schakelen als u een probleem ziet dat te maken heeft met HA-Proxy.

#### Achtergrondinformatie

HA-Proxy houtkap hoeft alleen te worden ingeschakeld wanneer een mogelijk probleem met betrekking tot HA-proxy wordt waargenomen, dat niet kan worden geïdentificeerd door een ander debug in het CPS-systeem.

#### Procedure om HA-proxy-vastlegging in te schakelen

Alle stappen moeten worden uitgevoerd op de virtuele machine (VM) met actieve load-stabilisator en moeten opnieuw worden uitgevoerd in de passieve-laststabilisator, zodat wanneer een overbrugging van de taakverdeling plaatsvindt, de HA-Proxy-houtkap wordt verzorgd.

1. Navigeer naar het haproxy.cfg-bestand (/etc/haproxy/haproxy.cfg) en zorg ervoor dat u dezelfde naam hebt als deze afbeelding. Standaard wordt in de meeste gevallen het logniveau ingesteld op debug. Wijzig het in fout, anders worden onnodige loggen geregistreerd.

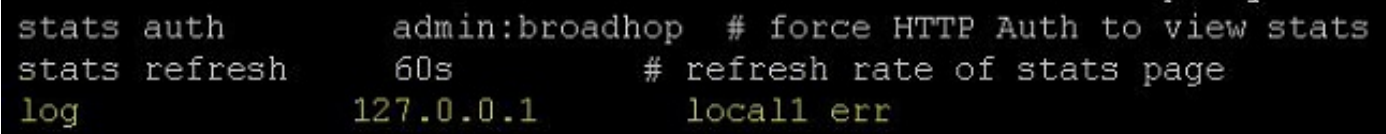

2. Selecteer de proxy waarvoor u houtkap wilt uitvoeren, er zijn veel proxy-configuraties in HA-Proxy configuratiebestand zoals svn\_proxy, pb\_proxy, Portal\_admin\_proxy. Het in werking stellen van HA-Proxy houtkap voor svn\_proxy wordt in deze afbeelding getoond.

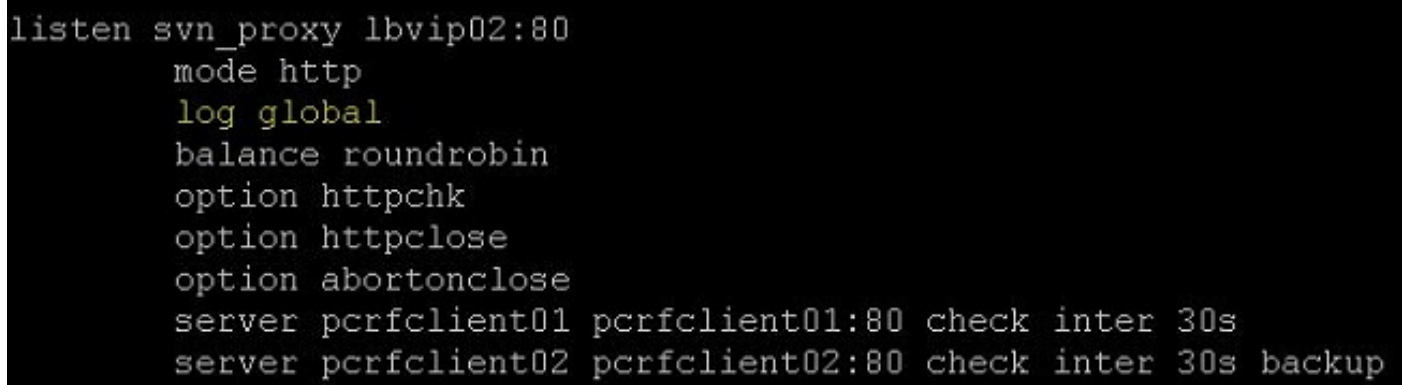

 3. Bewerk het /etc/syslog.conf-bestand en voeg de ingang toe zoals in deze afbeelding. Zorg ervoor dat local1 dezelfde naam heeft als in Stap 1.

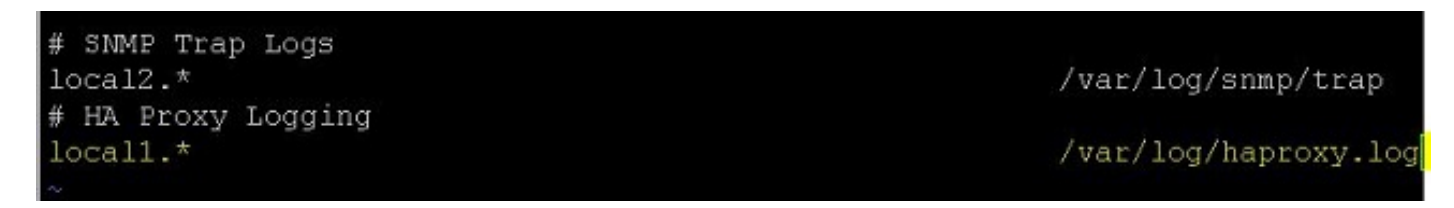

4. Bewerk het bestand/etc/sysolg/sysolg en wijzig zoals in deze afbeelding. Je voegt gewoon r toe. Dit waarborgt het inloggen in afgelegen machines.

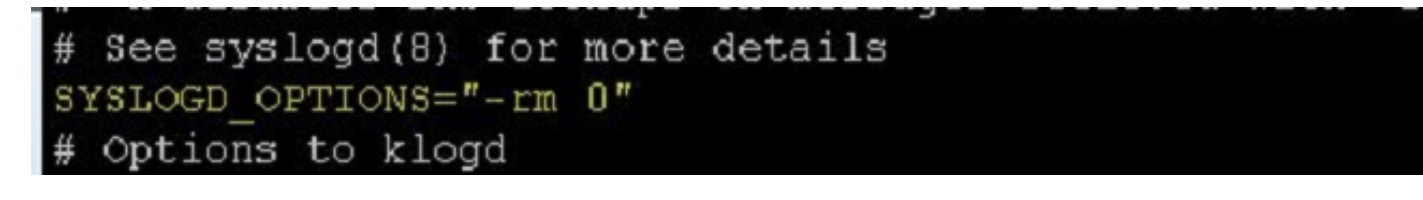

5. Bewerk het /etc/logroate.d/syslog-bestand en zorg ervoor dat u een bestandsindeling voor /var/log/haproxy.log toevoegt zoals in deze afbeelding.

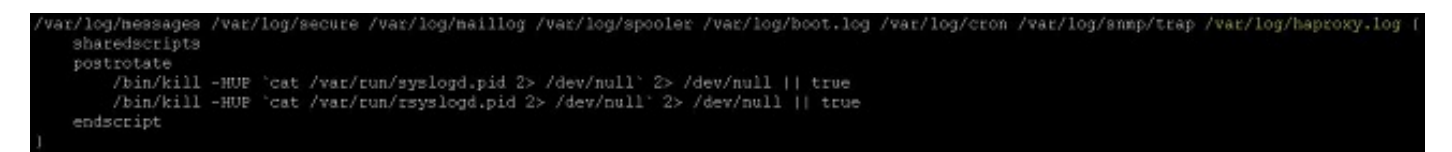

7. Start het syslogd- en HA-Proxy-proces opnieuw met de opdrachten voor opnieuw opstarten en opnieuw opstarten van de servicesprocessor.